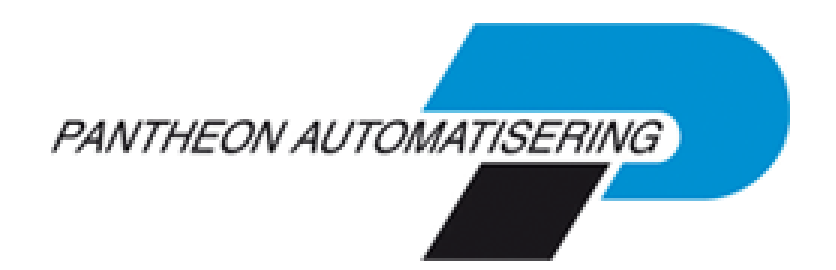

**PTF documentatie FIS2000 PTF003 voor Release 2019.01**

# **Inhoud**

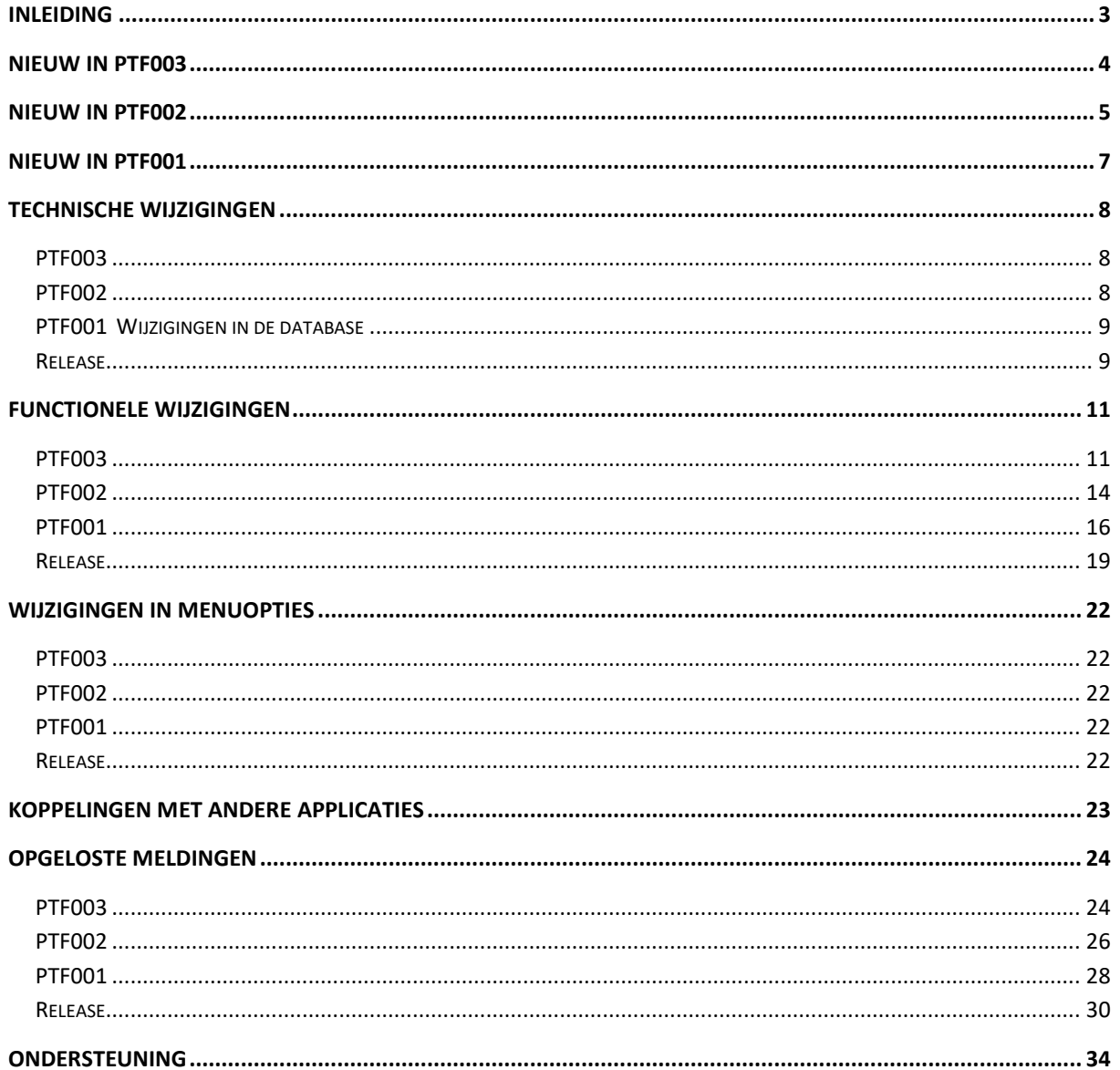

# <span id="page-2-0"></span>**Inleiding**

Dit document kan als een leidraad worden beschouwd voor de applicatiebeheerder bij het implementeren van deze PTF voor release 2019.01 van FIS2000.

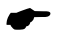

 *Een PTF bevat aanvullingen op de basisrelease; release 2019.01 voor FIS2000 moet dus geladen zijn. Gaat u eerst de release laden en daarna deze PTF, raadpleeg voor de release dan de documentatie en de laadinstructie die bij de release horen! PTF's zijn cumulatief; een tweede PTF bevat dus ook de wijzigingen uit de eerste PTF.* 

Bij het installeren van deze PTF gelden de volgende condities:

- Installeer deze PTF alleen wanneer de basisrelease 2019.01 reeds op de server aanwezig is
- Mogelijk aanwezige betaal- en incassovoorstellen moeten geheel worden afgewerkt (t/m de optie 'Definitief betalen' of 'Definitief incasseren') vóórdat release 2019.01 of een bijbehorende PTF wordt geladen. Hetzelfde geldt voor voorstellen voor wissels, cheques en voor het voorstel elektronische OB aangifte
- Installeer het Easy @ccess Basepack, versie **8.2.3,** zoals meegeleverd bij deze PTF. Dit basepack is opnieuw samengesteld voor nieuwe Pantheon-software
- Installeer altijd de meegeleverde Easy @ccess panels; algemeen (*'Shared Files'*) en specifiek (*'FIS2000'*). Online helpteksten worden daarbij automatisch geladen
- Gebruikers van de module Online Approval dienen de versie te laden die bij deze PTF wordt opgeleverd: versie **2019.01.03**. Gebruikt u nog niet de laatste versie van de Webviewer, vervang dan ook de Webviewer (zie de Portal voor de laatste versie)
- Na installatie van deze PTF, dient u voor elke bestandsbibliotheek de procedure 'Aanpassen bestandsbibliotheek ten behoeve van nieuwe release/PTF' uit te voeren. De boekingenbestanden worden in deze procedure niet aangepast

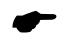

 *Wij raden u aan om nieuwe programmatuur in een testomgeving te testen, zeker wanneer u werkt met eigen programmatuur of met maatwerk dat door derden is ontwikkeld.*

# <span id="page-3-0"></span>**Nieuw in PTF003**

Hieronder een samenvatting van de belangrijkste vernieuwingen in deze PTF. Een meer uitgebreide beschrijving vindt u in 'Functionele wijzigingen PTF003'.

*Flexibele opmaak documenten voor Spoolfile Manager*

Via Spoolfile Manager kunnen specifieke documenten uit FIS2000 naar relaties verzonden worden. Vanaf deze PTF is het mogelijk om de opmaak (met name dan de gebruikte lettertypes) naar eigen inzicht te regelen.

*Introductie BTW-Identificatie*

Op 1 januari 2020 introduceerde de Belastingdienst de zogenaamde BTW Identificatie. De programmatuur die in FIS het BTW-nummer controleerde is aangepast zodat zonder beperking gewerkt kan worden met 'BTW-nummer' of met 'BTW-Id'

*Laatste mutatiedatum in stamgegevens Debiteuren/Crediteuren*

FIS houdt nu binnen de Db/Cr-stamgegevens bij wanneer en door wie de algemene (boekjaaronafhankelijke) stamgegevens zijn gewijzigd. Dit kan met name interessant in exportfuncties en/of eigen toepassingen

*'Datum laatst gebruikt' in financiële dimensies*

In de stamgegevens van Rekeningen, Kostenplaatsen, Kostendragers en Statistieknummers wordt vanaf deze PTF bijgehouden wanneer het stamgegeven voor het laatst is gebruikt in een boeking (ofwel een verwerkte financiële mutatie) in FIS

*Meer functies in 'Betaalschema'* 

Tot nu toe kon in een betaalschema alleen met perioden van één maand gewerkt worden. Vanaf deze PTF kan het aantal perioden ook aangegeven worden in: Dagen, Weken, Kwartalen en Halve jaren

*Tonen secundaire basisvaluta instelbaar*

Om verwarring te voorkomen kan de F2-Wissel (Nationale valuta <> Euro) 'uitgeschakeld' worden

# <span id="page-4-0"></span>**Nieuw in PTF002**

Hieronder een samenvatting van de belangrijkste vernieuwingen in deze PTF. Een meer uitgebreide beschrijving vindt u in 'Functionele wijzigingen PTF002'.

*Introductie van ISO Betalingskenmerk*

In deze PTF wordt een nieuwe rubriek voor de financiële mutaties geïntroduceerd: het ISO Betalingskenmerk; binnen FIS2000 aangeduid als (ISO) **Referentie**. Deze Referentie is een gecontroleerd betalingskenmerk, gespecificeerd in ISO-standaard 11649

# *Wijzigingen ICP aangifte*

Bij de selecties in de functie 'Aanmaken ICP aangifte' kan nu geselecteerd worden via de zogenaamde Dagboekperiode. Dit maakt het mogelijk om facturen waarvan kostenregels in afwijkende perioden geboekt zijn toch als één factuur in een ICP-aangifte op te nemen

*CAMT.053 bestanden van meerdere dagen verwerken*

Tot deze PTF kon een CAMT.053 bestand alleen in FIS2000 verwerkt worden wanneer het de transacties van één dag bevatte. Deze beperking is in deze PTF opgeheven

*CAMT.053 bestanden automatisch verwerken*

Voor het importeren van CAMT berichten van uw bank is naast het handmatig toevoegen van een CAMT053 bestand de mogelijkheid aanwezig dit proces automatisch uit te voeren

*Reconciliatie en afhandelen betalingskenmerk*

In de structuurdefinities voor Reconciliatie kon een (vaste) lengte van het betalingskenmerk opgegeven worden. De betekenis van dit stuurgegeven is nu gewijzigd in "Minimum lengte betalingskenmerk", waarmee een grotere herkenning bereikt kan worden.

#### *Reconciliatie en inrichten vertaaldefinities*

In de onderhoudsfunctie van vertaaldefinities worden op basis van kenmerken en posities vertaaldefinities gemaakt om automatische af te letteren.

Vaak blijkt het lastig om het aantal posities te bepalen ook omdat er naast CAMT053 nog verschillende formaten actief zijn.

Als extra hulpmiddel kunnen vanuit deze functie de betaalspecificaties worden afgebeeld en biedt de functie hulp bijvoorbeeld bij het bepalen van voor het aantal posities overslaan etc.

*Nieuwe binnenlandse betaalformaten in Tsjechië, Polen, Roemenië en Bulgarije*

(BUS) In deze PTF zijn betaalformaten toegevoegd voor Tsjechië, Polen, Roemenië en Bulgarije

*Verwerkingsverslag voor 'Automatisch afletteren rekeningen'*

Bij de start van het afletterproces kan aangegeven worden dat FIS2000 een verwerkingsverslag aanmaakt van de gevonden en afgeletterde posten

*Simpler Invoicing (PEPPOL)*

Deze PTF bevat uitbreidingen in de stamgegevens voor Debiteuren, die het mogelijk maken om binnen het product 'Billing' (FAK) aan te sluiten op de *Simpler Invoicing* – de standaard voor het verzenden van e-facturen

*(Voorstel) Elektronische BTW-aangifte*

De aanvraagfunctie bevat nieuwe selectiemogelijkheden waarmee beter inzicht verkregen kan worden in de facturen in het gekozen tijdvak en de eventuele correcties (suppletie) uit voorgaande periodes

*Koppeling Db/Cr stamgegevens en Google Maps.*

Vanuit de NAW-gegevens van een debiteur/crediteur kan direct Google Maps worden gestart waarbij de NAW gegevens worden gebruikt om de locatie van de debiteur/crediteur in de browser te tonen. Deze optie is alleen beschikbaar als U werkt onder Easy Access.

# <span id="page-6-0"></span>**Nieuw in PTF001**

Hieronder een samenvatting van de belangrijkste vernieuwingen in deze PTF. Een meer uitgebreide beschrijving vindt u in 'Functionele wijzigingen PTF001'.

*Loggegevens Debiteuren/Crediteuren inzien*

Wijzigingen in de stamgegevens van relaties (Debiteuren/Crediteuren) kunnen gelogd worden. Op plaatsen waar de stamgegevens van relaties opgevraagd kunnen worden, kan de gebruiker nu ook deze loggegevens inzien.

## *Automatisch afletteren rekeningen*

In eerdere versies van FIS2000 is 'Afletteren rekening' geïntroduceerd, met name bedoeld om het saldo op tussenrekeningen te beheren. Tot nu toe diende er handmatig afgeletterd te worden, maar vanaf deze PTF kan dat ook automatisch. Het proces kan ook via een taakplanner gestart worden.

*Stamgegevens Crediteuren – 'Betaalschema verplicht'*

In de stamgegevens van Crediteuren is nu de rubriek 'Betaalschema verplicht' beschikbaar. Indien actief wordt een factuur van deze crediteur pas in een betaalvoorstel opgenomen wanneer er een betaalschema gekoppeld is.

*Stamgegevens Crediteuren – 'Betalen zonder akkoord'*

Wanneer inkoopfacturen intern worden geaccordeerd dan kost dit enige tijd en dat kan betekenen dat u korting van een leverancier misloopt. Vanaf deze PTF kunt u voor specifieke leveranciers kiezen voor de optie 'Betalen zonder akkoord'.

*Aanvullende controles via Betalingskenmerk*

Op centraal niveau (bij optie 'Opgave Bestandsgegevens') is een nieuwe instelling toegevoegd voor 'Betalingskenmerk reeds gebruikt voor Db/Cr-nummer'. Deze aanvullende controle moet voorkomen dat een factuur per ongeluk tweemaal wordt ingevoerd – en betaald.

Standaard geeft FIS2000 een signalering deze situatie kan nu ingesteld worden als een fout zodat de financiële mutatie niet verwerkt kan worden.

*Persoonlijke instellingen opslaan bij Controleren/Verwerken financiële mutaties*

Bij de menuopties 'Controleverslag financiële mutaties' en 'Verwerken financiële mutaties' kan een gebruiker vele keuzes maken over o.a. de foutafhandeling en de layout van de overzichten. Vanaf deze PTF is de knop 'Opslaan instelling' beschikbaar, waarmee u deze instellingen kunt bewaren.

# <span id="page-7-0"></span>**Technische wijzigingen**

# <span id="page-7-1"></span>**PTF003**

# **Wijzigingen in de database**

De volgende bestanden worden voor PTF003 aangepast:

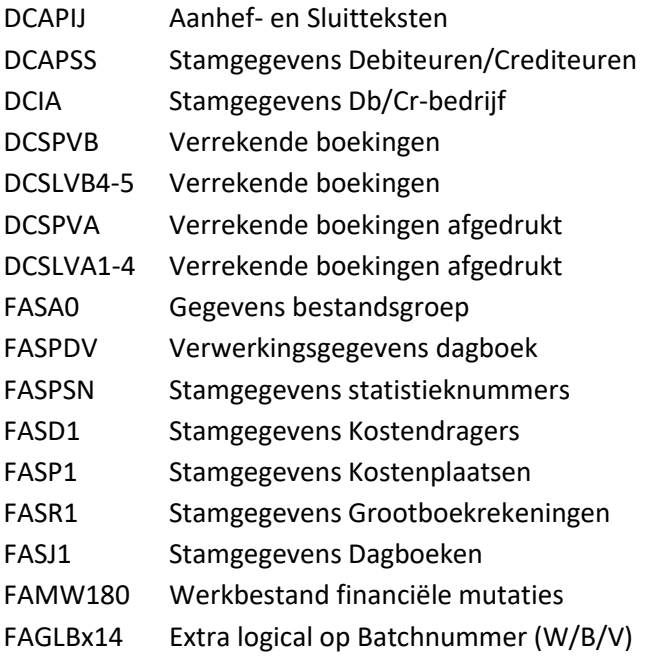

# <span id="page-7-2"></span>**PTF002**

# **Wijzigingen in de database**

De volgende bestanden worden voor PTF002 aangepast:

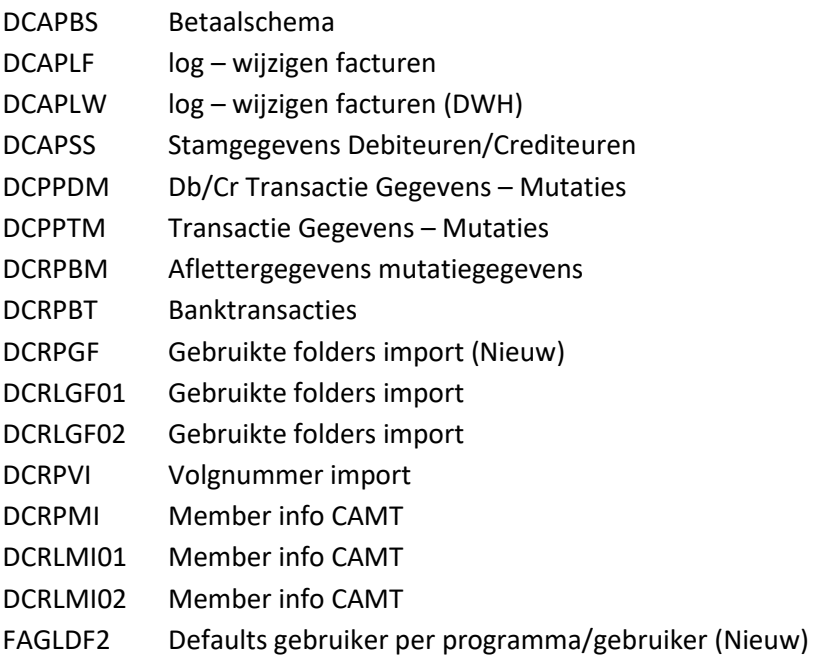

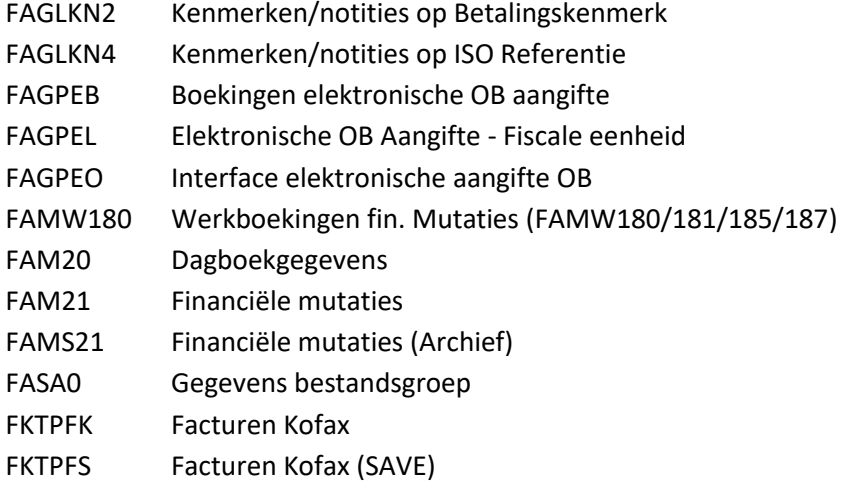

# <span id="page-8-0"></span>**PTF001**

# **Wijzigingen in de database**

De volgende bestanden worden voor PTF001 aangepast:

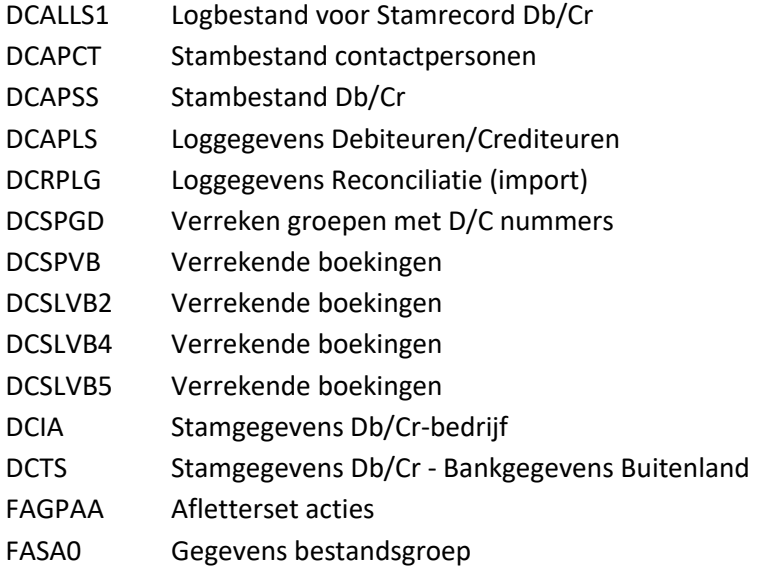

# <span id="page-8-1"></span>**Release**

# **Wijzigingen in de database**

De volgende bestanden zijn in de FIS2000 bestandsbibliotheek aangepast:

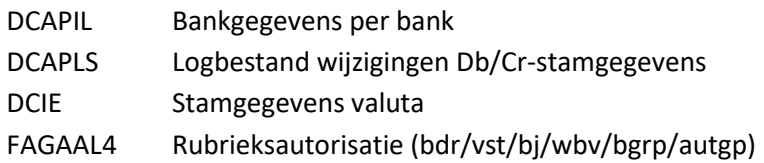

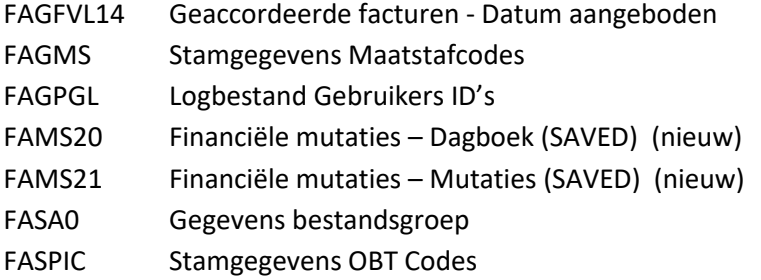

## **Overgang naar een nieuwere versie van het operating systeem van de server**

Voor het laden van Release 2019.01 van FIS2000 (en alle gekoppelde applicaties) moet minimaal versie **V7R2M0** van het IBM Operating systeem geladen zijn op de server. Het laden van de programmatuur op oudere machines is niet mogelijk; deze voorwaarde wordt bij aanvang van de installatie ook gecontroleerd.

Heeft u vragen over dit onderwerp, neem dan contact op met Pantheon Automatisering.

## **Overgang naar een nieuwere versie van Lega Suite**

De Easy @ccess panels voor release 2019.01 zijn gebouwd in een nieuwe ontwikkelomgeving, Lega Suite **8.2.3.** Voor een juiste werking van de panels is het nodig dat nieuwe Easy @ccess programmatuur geladen wordt, het zogenaamde Basepack, versie 8.2.3

De Basepack-programmatuur vindt u, inclusief laadinstructie, op de Portal [\(https://portaal.pantheon](https://portaal.pantheon-automatisering.nl/)[automatisering.nl\)](https://portaal.pantheon-automatisering.nl/) onder 'Algemeen' en 'Easy@ccess'.

Mogelijk dient u ook de Seagull License Manager (LMS) te vervangen. In de documentatie bij het Easy@ccess Basepack vindt u aanvullende informatie. Indien nodig kan de LMS-programmatuur vanaf de Portal worden opgehaald.

#### **Easy@ccess panels worden uitgeleverd in twee delen**

Vanaf release 2019.01 worden de panels voor Easy@ccess in twee delen uitgeleverd, een algemeen deel (in '/Panels/Shared Files') en een FIS2000-deel (in '/Panels/FIS2000'). De bestanden met panels zijn altijd compleet, dus installeer altijd de panels die bij een PTF worden meegeleverd; selecteer altijd beide delen.

Het algemene deel wordt ook in andere applicaties van Pantheon gebruikt en deze scheiding maakt het gemakkelijker om eventuele aanvullingen apart uit te leveren.

# <span id="page-10-0"></span>**Functionele wijzigingen**

# <span id="page-10-1"></span>**PTF003**

## **Flexibele opmaak documenten voor Spoolfile Manager**

Via Spoolfile Manager kunnen specifieke documenten uit FIS2000 naar relaties verzonden worden. Het gaat dan om de volgende soorten documenten:

- o Rekeningoverzicht
- o Aanmaning
- o Betaal-specificaties
- o Incasso-specificaties
- o Verreken-specificaties

Bij het verzenden kon eigen briefpapier gebruikt worden, maar verder was de flexibiliteit beperkt.

In FIS2000 is nu de mogelijkheid geïntroduceerd om de gegevens op deze overzichten in de vorm van XML-bestanden aan te bieden aan Spoolfile Manager.

Binnen Spoolfile Manager kunnen dan per bedrijf, taal en rappelnummer (voor aanmaningen) layouts worden gedefinieerd waarin de XML-data worden opgenomen.

In een lay-out kan per onderdelen van het overzicht (adresregels, aanheftekst, kolomkoppen etc.) gekozen worden uit een aantal lettertypes. Voor de aanhef- en sluitteksten kunnen in FIS2000 aparte, langere teksten gebruikt worden om een betere bladvulling te bereiken.

De kolommen op de overzichten moeten in de lay-out worden gedefinieerd. De verdere afhandeling van deze documenten (mailen en archiveren) blijft gelijk aan de reeds bestaande wekwijze.

Indien U geïnteresseerd bent in het wijzigen van uw externe overzichten dan raden wij U aan dit samen met één van onze consultants in te richten. Kleine aanpassingen zijn later op eenvoudige wijze zelf uit te voeren.

Hieronder een indruk van de mogelijkheden:

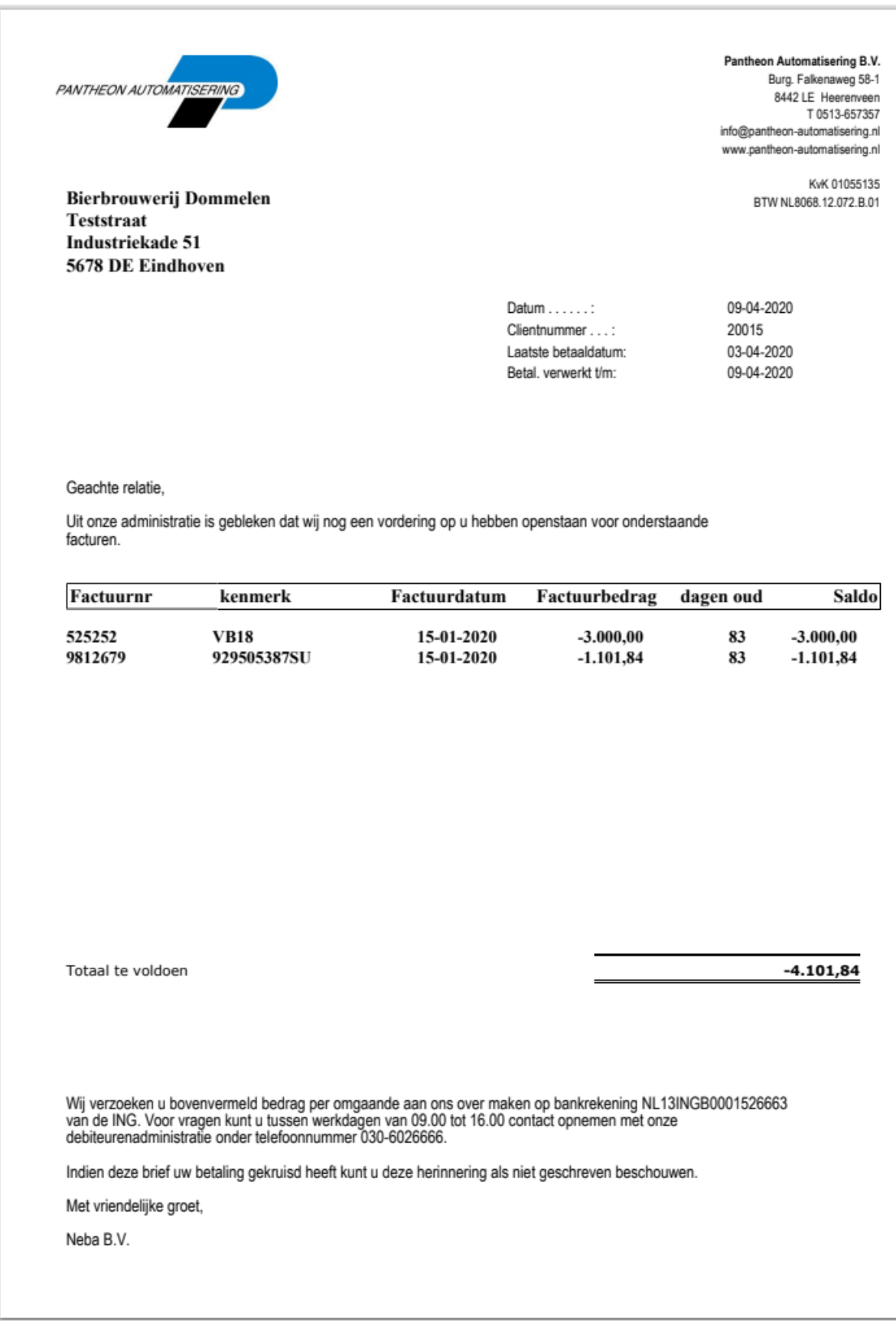

## **Rekeningcourant boekingen**

Binnen de functies "Beeldscherminformatie boekingen" en "Beeldscherminformatie DB/CR" is een optie aanwezig welke alle boekingen van een dossier/factuurnummer toont.

In het geval van rekeningcourant boekingen naar een ander bedrijf was het niet mogelijk deze hier te zien.

Vanaf deze PTF worden nu alle boekingen welke geboekt worden via de rekening couranttabel getoond inclusief de boekingen op kosten dan wel opbrengstrekeningen in een andere bedrijf. Deze informatie is alleen beschikbaar voor alle boekingen welke vanaf deze PTF zijn gemaakt.

#### **'Datum laatst gebruikt' in financiële dimensies**

In de stamgegevens van Rekeningen, Kostenplaatsen, Kostendragers en Statistieknummers wordt vanaf deze PTF bijgehouden wanneer het stamgegeven voor het laatst is gebruikt in een boeking (= het proces 'Verwerken financiële mutaties') in FIS.

Deze informatie wordt op scherm getoond en kan ook afgedrukt worden. In de toekomst wordt aanvullende functionaliteit gebouwd om deze informatie te gebruiken bij de jaarovergang en/of het opschonen van stamgegevens.

In de bestandsconversie naar PTF003 wordt deze nieuwe datum met terugwerkende kracht gevuld, vanaf boekjaar 2010

#### **Introductie BTW-Identificatie**

Op 1 januari 2020 introduceerde de Belastingdienst de zogenaamde BTW Identificatie. De programmatuur die in FIS het BTW-nummer controleert, is aangepast zodat zonder beperking gewerkt kan worden met 'BTW-nummer' of met 'BTW-Id'

#### **Laatste mutatiedatum in stamgegevens Debiteuren/Crediteuren**

FIS houdt nu binnen de Db/Cr-stamgegevens bij wanneer en door wie de algemene (boekjaaronafhankelijke) stamgegevens zijn gewijzigd. Deze gegevens worden automatisch bijgehouden, los van de instellingen voor het loggen van wijzigingen in deze stamgegevens. Door deze informatie op te nemen in het stambestand, zijn ze direct beschikbaar in exportfuncties en/of eigen toepassingen

#### **Meer functies in 'Betaalschema'**

Tot nu toe kon in een betaalschema alleen met perioden van één maand gewerkt worden. Vanaf deze PTF kan het aantal perioden ook aangegeven worden in: Dagen, Weken, Kwartalen en Halve jaren

#### **Tonen secundaire basisvaluta instelbaar**

Er kan in FIS gewerkt worden met een zogenaamde secundaire basisvaluta, ooit geïntroduceerd om de overstap van nationale basisvaluta naar Euro's te vergemakkelijken.

Uit die periode stamt ook de F2-Wissel toets waarmee FIS bedragen afwisselend kon tonen in Nationale valuta (NLG) en in Euro's. De meeste administraties kennen inmiddels geen NLG-bedragen meer en gebruik van de wisseltoets kan daarom verwarrend werken. In deze PTF kan de wisseltoets daarom 'uitgeschakeld' worden

### **Voorstel Aanmaningen / Rekeningoverzichten**

Wanneer bij aanvraag niet gekozen is voor de zogenaamde verzamellijst, kan deze lijst achteraf toch nog aangevraagd worden

## **Periode afsluiten dagboek (België)**

Wanneer "Periode afsluiten dagboek" wordt gestart (Belgische administratie) dan bewaart FIS vanaf deze PTF het gebruikers profiel van de gebruiker die dit proces startte. Dit profiel is weer op te vragen in de functie 'Opvragen Verwerkingsgegevens Dagboeken' op het Details-scherm.

# <span id="page-13-0"></span>**PTF002**

## **ISO Betalingskenmerk**

De SEPA-betaalstandaard ondersteunt het gebruik van gestructureerde betalingskenmerken en steeds meer banken accepteren deze kenmerken. Het is nu voor een betalende partij mogelijk om bij een normale (Europese) overboeking (SEPA Credit Transfer, SCT) een internationaal ISObetalingskenmerk mee te geven.

Zeker internationaal gezien wordt het ISO-betalingskenmerk steeds vaker gebruikt en meer banken accepteren en controleren dit kenmerk, net als het bekende NL-betalingskenmerk van vier keer vier cijfers.

Wanneer het betalingskenmerk correct is (volgens ISO-norm 11649), krijgt de ontvanger dit als 'structured remittance information' teruggemeld, waardoor hij de betaling eenvoudig in zijn administratie kan verwerken.

Het ISO-betalingskenmerk heet officieel 'Structured creditor reference to remittance information' en bestaat uit minimaal 5 en maximaal 25 posities (alfanumeriek). Het begint altijd met de letters 'RF' (posities 1 en 2), gevolgd door een controlegetal van 2 cijfers (posities 3 en 4)

#### **ICP-lijst Suppletie**

Bij de aanmaak van een ICP-voorstel werden posten van vóór de aanvraagperiode automatisch als correctie opgenomen. In deze PTF zijn de volgende nieuwe mogelijkheden toegevoegd:

- o De posten die buiten de aangevraagde periode vallen kunnen nu op een aparte lijst afgedrukt worden,
- o Bij een definitieve verwerking kan gekozen worden om deze correcties wel/niet in het aangiftebestand op te nemen.

#### **Nieuwe controles in accorderen**

In de module Accorderen zijn enkele detailwijzigingen doorgevoerd:

- o Een functionaris mag niet uit FIS2000 worden verwijderd indien deze al akkoord gegeven heeft; dit kan alleen wanneer de accordering eerst ongedaan worden gemaakt.
- o Bij het toevoegen van een functionaris mag niet direct al een datum akkoord worden ingevoerd

## **Simpler Invoicing / PEPPOL**

De stamgegevens van Debiteuren worden in deze PTF uitgebreid. Bij het onderdeel 'Elektronisch verzenden' is de rubriek 'PEPPOL id' opgenomen. Dit ID is de unieke identificatie van de betreffende organisatie binnen het PEPPOL-netwerk. Deze codering wordt door FAK/Billing gebruikt om het electronische berichtenverkeer correct af te handelen

### **Reconciliatie**

Tot deze PTF kon een CAMT.053 bestand alleen in FIS2000 verwerkt worden wanneer het de transacties van één dag bevatte. Deze beperking in deze PTF opgeheven

## **Reconciliatie**

Voor het importeren van CAMT berichten van uw bank is, naast het handmatig toevoegen van een CAMT.053 bestand, nu de mogelijkheid aanwezig dit proces automatisch uit te voeren.

De voorwaarde voor het starten van dit automatische proces is de aanwezigheid van een of meerdere CAMT bestanden in een folder in het IFS. Wellicht is het handig per bank een aparte folder te creëren. In de betreffende functie bestaat de mogelijkheid IFS folders aan te maken.

Nadat de bankbestanden in een folder zijn geplaatst kunt u bestanden selecteren of altijd alle aanwezige bestanden met één handeling verwerken.

Via aanvraagdefinities is het ook mogelijk dit (dagelijks) via de taakplanner uit te voeren. Nadat de CAMT mutaties zijn geïmporteerd en/of afgeletterd wordt het bestand in een sub-map "Verwerkt" geplaatst". Een verwerkt bestand kan opnieuw worden aangeboden.

Verwerkte bestanden kunnen naar verloop van tijd, op basis van datum, worden verplaatst naar de sub-map "Archief". Het aanmaken van de sub-mappen wordt door het systeem geregeld.

#### **Reconciliatie**

Vóór deze PTF was het mogelijk bij onderhoud structuren per bedrijf een lengte op te geven voor het zoeken op betalingskenmerk. In de praktijk is gebleken dat, vooral bij incasso's door crediteuren, een vaste lengte voor betalingskenmerk alleen werkte voor crediteuren welke hier aan voldeden.

De betekenis van dit stuurgegeven is nu gewijzigd in "Minimum lengte betalingskenmerk".

Tevens is de zoekfunctionaliteit van het betalingskenmerk uitgebreid waarbij ook vaste scheidingstekens ( / - : , . ) worden geïnterpreteerd als het einde van een string.

Bijvoorbeeld: 1234/123456789 kan voor zowel 1234 als 123456789 een match op betalingskenmerk opleveren

#### **Automatisch betalen - Buitenland**

In deze PTF zijn de volgende buitenlandse betaalformaten toegevoegd:

Tsjechië – CFD-formaat Polen – MFP- en PLA-formaat Roemenië – ROI-formaat

#### Bulgarije – BGI-formaat

Wilt u meer weten over deze formaten, neem dan contact op met de Servicedesk

### **Automatisch afletteren rekening**

Bij de start van het afletterproces kan nu aangegeven worden dat FIS2000 een verwerkingsverslag moet aanmaken van de gevonden en afgeletterde posten

## **Voorstel aangifte omzetbelasting**

In de praktijk komt het regelmatig voor dat facturen worden ingevoerd of gecorrigeerd, nadat de BTW-aangifte al is gedaan. In de aanvraagfunctie is daarom een nieuwe selectie toegevoegd met de volgende mogelijkheden:

- o Inclusief correcties: FIS2000 selecteert alle nog niet aangegeven posten in de gekozen periode, plus alle nog niet aangegeven posten uit voorgaande periodes. De programmatuur kijkt daarbij terug vanaf periode 1 (of 1 januari) van het vorige boekjaar
- $\circ$  Alleen aangifte periode: de aangifte bevat uitsluitend posten uit de aangevraagde periode
- o Alleen correcties: de selectie bevat alle, nog niet aangegeven posten uit voorafgaand aan de aangevraagde periode (vanaf periode 1 of 1 januari van het voorgaande boekjaar)

De laatste keuze ( "Alleen correcties") is bedoeld om inzicht te krijgen in de nagekomen en/of gecorrigeerde posten. U dient dan zelf te beoordelen of de posten meegenomen kunnen worden in een volgende aangifte of separaat gemeld moeten worden bij de Belastingdienst. Deze tweede optie staat los van FIS2000.

In alle gevallen dient u aangegeven posten 'definitief' te maken via de menuoptie "Onderhoud voorstel aangifte omzetbelasting", zodat ze bij een volgend voorstel niet opnieuw geselecteerd worden.

Wilt u optimaal gebruik maken van de beschikbare functionaliteit rond Omzetbelasting, dan is het advies om dit onderwerp met een FIS2000-consultant te bespreken.

# <span id="page-15-0"></span>**PTF001**

#### **Loggegevens van Debiteuren/Crediteuren inzien**

FIS2000 biedt al langer de mogelijkheid om wijzigingen in de stamgegevens van relaties (Debiteuren & Crediteuren) in logbestanden vast te leggen. Tot nu toe konden deze loggegevens alleen via een exportfunctie worden opgevraagd.

Op plaatsen waar nu de stamgegevens van relaties opgevraagd kunnen worden, kan de gebruiker nu ook deze loggegevens inzien.

Wanneer eenmaal een debiteur of crediteur gekozen is (bijvoorbeeld in 'Beeldscherminformatie Db/Cr') dan kan via een nieuwe button bekeken worden wie, wanneer, welke rubriek heeft aangepast, inclusief de oude en nieuwe waarde.

Via een nieuwe optie op menu FISLOG ('Raadplegen Logging DB/CR Stamgegevens') zijn daarnaast alle loggegevens in te zien.

### **Automatisch afletteren rekeningen**

In eerdere versies van FIS2000 is 'Afletteren rekening' geïntroduceerd, met name bedoeld om het saldo op tussenrekeningen te beheren. Tot nu toe diende er handmatig afgeletterd te worden, maar vanaf deze PTF kan dat ook automatisch.

Op basis van zelf in te richten criteria kunnen op- en afboekingen automatisch gezocht en afgeletterd worden.

#### **Stamgegevens Crediteuren – 'Betaalschema verplicht'**

Bij het boeken van een individuele factuur kon de code 'Termijnbetaling' al opgegeven worden; de factuur wordt dan alleen in een betaalvoorstel opgenomen indien er een betaalschema aan gekoppeld is. In deze PTF kan zo'n verplichting ook in de stamgegevens van de Crediteur vastgelegd worden in de rubriek 'Betaalschema verplicht'.

Deze verplichting wordt gecontroleerd bij de aanmaak van een betaalvoorstel; is er op dat moment nog geen betaalschema, dan wordt de factuur niet geselecteerd (en afgedrukt op de lijst van nietgeselecteerde posten).

De instelling bij de Crediteur is een algemene instelling; u kunt bij individuele facturen afwijken.

#### Daarbij geldt:

- o Staat 'Termijnbetaling' bij de factuur op 'Ja', dan moet er een betaalschema zijn,
- o Staat 'Termijnbetaling' bij de factuur op 'Nee', dan is deze verplichting er niet,
- o Is er bij de factuur geen code opgegeven, dan geldt de instelling bij de Crediteur.

Via 'Wijzigen facturen' kunt u deze verplichting bij individuele facturen toekennen of verwijderen.

#### **Stamgegevens Crediteuren – 'Betalen zonder akkoord'**

Wanneer inkoopfacturen intern worden geaccordeerd, dan kost dit proces enige tijd. Dat kan betekenen dat u korting van een leverancier misloopt. Wanneer u bij specifieke leveranciers wel wilt accorderen, maar ook betalingskorting wilt krijgen dan kunt u ervoor kiezen om het betaalproces voor deze leverancier los te koppelen van de accordering.

Om dit te bereiken kunt u in de stamgegevens van de crediteur kiezen voor 'Betalen zonder akkoord'.

Normaal gesproken worden facturen pas opgenomen in een betaalvoorstel wanneer ze accoord zijn, maar met deze keuze vervalt deze voorwaarde. In de praktijk zal dit betekenen dat er achteraf (dus na betaling) geaccordeerd wordt.

Het mag duidelijk zijn dat er zeer voorzichtig met deze optie omgegaan moet worden want uiteindelijk wordt er zonder accordering betaald. Deze keuze is met name bedoeld voor leveranciers van wie u veel facturen ontvangt en dus een intensieve zakelijke relatie hebt.

#### **Bankgegevens Buitenland**

Deze PTF biedt de mogelijkheid om extra stamgegevens vast te leggen voor de buitenlandse banken van Crediteuren. Hoofdreden is de omschakeling van het BTL91-betaalformaat naar het SEPA-

formaat voor Wereldbetalingen, ook wel 'generic payments' genoemd. Het gaat hierbij om betalingen buiten de Eurozone, dus in andere valuta dan Euro's.

Tot nu toe was het voldoende om in FIS2000 bij een bankgegevens een zogenaamde 'Bank Clearing code' vast te leggen, maar de SEPA-definitie onderscheidt een 'Bank Clearing ID' en een 'Clearing Member ID'. Zie o.a[. http://www.iso20022.org/external\\_code\\_list.page](http://www.iso20022.org/external_code_list.page)

Voor een beperkte aantal landen moeten beide codes aangeleverd worden; deze rubrieken kunnen nu apart in FIS2000 vastgelegd worden.

NB: FIS2000 kan niet controleren of de genoemde rubrieken nodig zijn en of de invoer correct is; neem contact op met uw bank over de precieze inhoud van deze velden.

## **Gebruikersnaam opgenomen in export 'Gebruikers/Rollen/Menuopties'**

In deze export is nu ook de naam van de gebruiker opgenomen. In eerste instantie wordt de naam gekozen die is opgegeven bij 'Opgave gebruikers'; wordt de naam hier niet gevonden, dan wordt de naam opgehaald uit het gebruikersprofiel (User Profile) op de server.

NB: de inrichting van de autorisaties op de server kan de laatste stap onmogelijk maken; in dat geval kan de naam dus niet opgehaald worden.

## **Afhandeling Betalingskenmerk bij SEPA-betalingen**

Wanneer inkomende facturen een 16-cijferig betalingskenmerk bevatten dat voldoet aan de 11 proef, dan wordt dit kenmerk door FIS2000 herkent en bij betalingen opgenomen als een 'Structured' element; in alle andere gevallen wordt het kenmerk als 'Unstructured' opgenomen.

#### **Aanpassingen voor ABN Amro**

Vanaf Februari 2019 hanteert ABN Amro een verscherpte controle op de bestanden met betaal- en incasso-opdrachten die bij de bank worden aangeleverd. Het gaat dan om de onderdelen ('Tags') **NbOfTxs** en **CtrlSum** die zowel op bestands- als op batchniveau moeten voorkomen.

De benodigde wijzigingen voor automatisch betalen en incasseren zijn in deze PTF opgenomen.

#### **Zoeken naar factuur (in Documentgerichte invoer)**

Wanneer een Gebruiker-ID veel dagboekregels bevat dan kan het lastig zijn om een specifieke factuur te vinden. Op het selectiescherm voor Dagboeken is daarom een zoekrubriek voor factuurnummers toegevoegd; wanneer de opgegeven factuur wordt gevonden, dan selecteert FIS2000 automatisch het juiste dagboek.

#### **Persoonlijke instellingen opslaan bij Controleren/Verwerken financiële mutaties**

Bij de menuopties 'Controleverslag financiële mutaties' en 'Verwerken financiële mutaties' kan een gebruiker vele keuzes maken over o.a. de foutafhandeling en de layout van de overzichten.

Vanaf deze PTF is de knop 'Opslaan instelling' beschikbaar, waarmee u deze instellingen kunt bewaren. Elke keer wanneer u deze menuoptie kiest, worden uw eigen standaardwaarden vooraf ingevuld op het scherm.

### **Bewaren laatst gebruikte 'Gebruikers-identificatie'**

Bij de menuopties 'Opgave financiële mutaties' en 'Controleverslag financiële mutaties' wordt de laatst ingevoerde naam nu steeds bewaard en steeds als startwaarde getoond wanneer de menuoptie wordt gekozen.

# <span id="page-18-0"></span>**Release**

## **Ad hoc inzicht in menuopties en autorisaties, inclusief export**

Voor (intensieve) gebruikers van de module 'Autorisaties' kan het lastig zijn om een compleet beeld te krijgen van de inrichting op dit gebied. Deze PTF bevat de eerste versie van de functie 'Inzicht Autorisaties' waarin u op scherm zaken kunt bekijken als:

#### *Gebruikers*

Welke rol(len) en/of menuopties heeft een specifieke gebruiker? Welke gebruikers beschikken over een specifieke menuoptie?

#### *Stamgegevens*

Al dan niet in combinatie met een specifieke gebruiker kunt u de autorisaties bekijken voor Rekeningen, Kostenplaatsen, Kostendragers, Dagboeken, Statistieknummers, Landencode/OBTcodes, Locaties, Lijstcodes, Administraties en Afletterset.

Na keuze van een soort stamgegeven worden alle aanwezige waarden getoond. Indien ook een gebruiker is opgegeven wordt meteen zichtbaar wat de autorisaties van deze gebruiker zijn. Zonder specifieke gebruiker dient u eerst een stamgegeven te selecteren, waarna alle gebruikers met hun rechten afgebeeld worden.

Daarnaast is de functie "Exporteren autorisaties stamgegevens" toegevoegd. Via een selectiescherm (inclusief de mogelijkheid voor aanvraagdefinities) kunnen selecties worden gemaakt om de autorisatie-inrichting te exporteren in CSV-formaat.

#### **Archiveren financiële mutaties**

Release 2019.01 is uitgerust met een automatische archieffunctie voor financiële mutaties. Na verwerking van financiële mutaties blijven deze gegevens minimaal twee weken bewaard; de applicatiebeheerder kan kiezen voor een langere bewaartermijn.

Via een nieuwe opvraagfunctie kunnen de verwerkte Gebruikers ID's bekeken worden en is er een mogelijkheid om vanuit dit archief weer nieuwe financiële mutaties te maken.

Deze nieuwe functie kan met name waardevol zijn wanneer mutaties bijvoorbeeld in een verkeerde boekingsperiode zijn geboekt en daarom geheel identiek moeten worden teruggeboekt (en na correctie weer opgeboekt).

# **Analyse van facturen in accordering (Online Approval)**

Release 2019 bevat een nieuwe rapportagemogelijkheid voor facturen in accordering (Online Approval). Deze nieuwe exportfunctie biedt een grote hoeveelheid data in CSV-formaat die u naar eigen inzicht in Excel kunt analyseren.

De export biedt o.a. inzicht in het aantal facturen, de bijbehorende bedragen, de doorlooptijd per factuur en de doorlooptijd per functionaris.

## **Centraliseren logfuncties**

In de loop der tijd is FIS2000 voorzien van verschillende mogelijkheden om logging toe te passen. Zo is loggen mogelijk bij het onderhouden van Db/Cr-stamgegevens, voor rollen en menuopties en voor wijzigingen in accorderingsroutes.

Het definiëren van logging en het exporteren van loggegevens is in release 2019.01 samengebracht op een nieuw menu: FISLOG. De betreffende functies zijn daarmee ook verwijderd van de plaatst die ze in eerdere versies van FIS2000 hadden.

## **Auditfile in Noors SAF-T formaat**

Naast het XML Auditfile (primair voor Nederlandse toepassing) beschikt FIS nu over een eerste exportfunctie voor SAF-T (Standard Auditfile for Tax). Deze release bevat de variant voor Noorwegen.

## **Gecontroleerd onderhoud**

Op de schermen van de accordeerfunctie wordt nu ook getoond wie de mutatie heeft ingevoerd en wanneer. Verder wordt de gebruikersnaam van de 'invoerder' van de mutatie nu ook in de logbestanden opgeslagen – en is dus ook voor export beschikbaar.

# **Afhandeling a-conto betalingen**

Bij a-conto of vooruitbetalingen wordt eerst een betaalmutatie geboekt en pas in tweede instantie een factuurmutatie. Zo'n losse betaling heeft kent formeel geen factuur- of vervaldatum want deze rubrieken worden door FIS2000 gelezen vanuit de factuurboeking (die dan nog niet aanwezig is).

Voor een aantal functie, zoals Overzicht openstaande posten, Openstaande posten analyse en Saldo analyse is nu de mogelijkheid toegevoegd om de boekdatum van de a-conto betaling te beschouwen als de factuurdatum en de vervaldatum van de factuur.

#### **Voorstel aangifte omzetbelasting**

In deze functie is een exportmogelijkheid (in CSV-formaat) toegevoegd. Deze export is bedoeld voor intern gebruik en kan dus niet worden verzonden naar de Belastingdienst.

#### **Onderhouden Facturen - Werken Met Dagboeken**

Wanneer mutaties in een Gebruikers-ID over meerdere dagboeken verdeeld zijn, wordt op dit scherm nu het 'recordnummer' van elke dagboekregel getoond. Bij het terugzoeken van mutaties is dan sneller duidelijk onder welke dagboekregel een mutatie zich bevindt.

## **Elektronische documenten opvragen in "Werken met Gebruikers-ID's"**

Binnen "Werken met Gebruikers-ID's" kunt u o.a. de aanwezige financiële mutaties in een Gebruikers-ID bekijken. Indien aan een financiële mutatie een elektronisch document gekoppeld is, dan kunt u dit document vanaf dit scherm ook opvragen.

## **Mogelijkheid om BIC code niet meer te gebruiken**

Binnen de stuurgegevens van een Db/Cr-bedrijf kon al aangegeven worden of de BIC code bij invoer al dan niet verplicht was.

In release 2019.01 is de mogelijkheid toegevoegd om actief aan te geven dat de BIC-codes in de stambestanden van Debiteuren en Crediteuren ook niet meer gebruikt dienen te worden bij de aanmaak van betaal- en incassobestanden.

Uiteraard dient u er zeker van te zijn dat uw bank deze informatie ook niet meer nodig heeft, voordat u voor deze instelling kiest.

## **Maximum bedrag OB-verschillen**

In de stuurgegevens per Db/Cr-bedrijf kan nu ook een maximum bedrag voor OB-verschillen worden opgegeven. Mocht FIS een BTW-verschil berekenen dat boven deze grens uitkomt, dan kunnen de financiële mutaties niet verwerkt worden.

Deze mogelijkheid is met name interessant in situaties waarin factuurmutaties door een externe applicatie worden aangeleverd en vervolgens automatisch worden verwerkt in FIS2000.

#### **Aanmaken beginbalans-mutaties vanuit Saldi BI – Statistieknummers negeren**

De BI-Saldi kunnen gebruikt worden voor de aanmaak van Beginbalans-mutaties, zeker wanneer de aanwezige cumulatieven ontoereikend zijn.

Wanneer alle financiële dimensies in gebruik zijn (dus naast Kostenplaats/Kostendrager ook alle Statistieknummer) dan kan het aantal mutaties zeer groot zijn. Het aantal financiële mutaties kan nu beperkt worden door de mogelijkheid om Statistieknummers in dit proces te negeren.

#### **Koppeling met iVAT**

In deze release is de exportfunctie voor 'iVAT' van de firma Avalara verder uitgebreid. Via de iVATtoepassing is het mogelijk om in een groot aantal landen in Europa en een geldige BTW-aangifte te doen.

In release 2019.01 is een tweede exportfunctie toegevoegd waarmee aanvullende betaalinformatie wordt verzameld die in sommige landen vereist wordt.

De iVAT-applicatie is een aparte toepassing die FIS2000-klanten separaat zullen moeten aanschaffen.

#### **Opvragen Verwerkingsgegevens Dagboeken (België)**

Op het detailscherm per dagboek zijn extra rubrieken opgenomen: het laatst uitgegeven documentnummer uit de laatste afgesloten periode, en het laatst uitgegeven documentnummer in de lopende boekingsperiode.

# <span id="page-21-0"></span>**Wijzigingen in menuopties**

# <span id="page-21-1"></span>**PTF003**

Geen wijzigingen ten opzichte van PTF002

# <span id="page-21-2"></span>**PTF002**

Geen wijzigingen ten opzichte van PTF001

# <span id="page-21-3"></span>**PTF001**

# **Incidenteel**

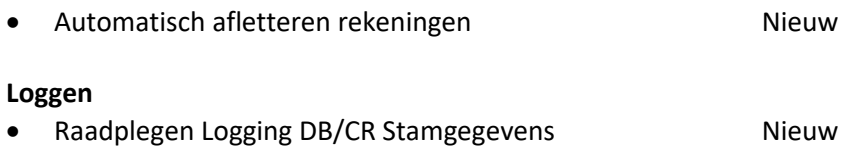

# <span id="page-21-4"></span>**Release**

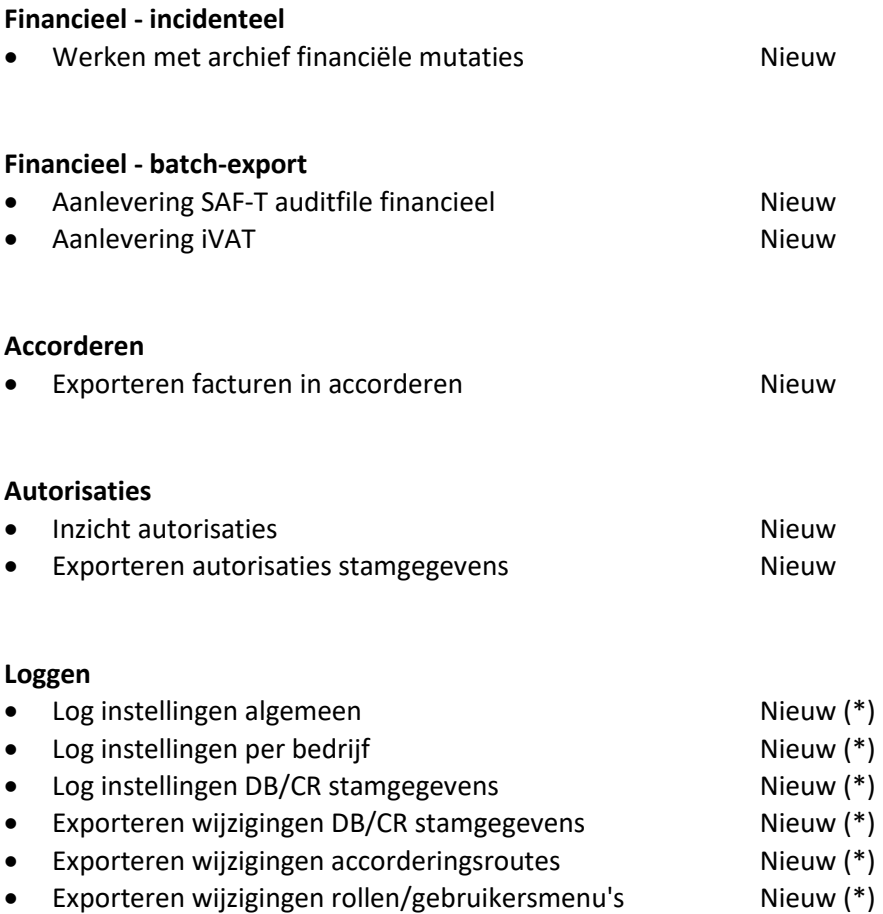

(\*) functionaliteit bestond al langer, maar was onderdeel van een andere menuoptie.

**Vaste activa** Onderhoud en informatie and a metal menusial menusial menupagina is vervallen Overzichten Menupagina is vervallen Periodieke verwerking and a metal mental menupagina is vervallen Diversen Menupagina is vervallen

# <span id="page-22-0"></span>**Koppelingen met andere applicaties**

Vanuit FIS2000 zijn er koppelingen met andere PowerSystem-applicaties van Pantheon Automatisering. Tegelijk met deze FIS2000-release is ook een 2019.01 release beschikbaar gekomen voor de gekoppelde producten.

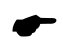

 *Wanneer u meerdere producten van Pantheon gebruikt en u wilt voor één van deze gekoppelde toepassing overstappen op release 2019.01, dan dient u van alle producten release 2019.01 te installeren.*

Voor vragen of aanvullende informatie kunt u contact opnemen met de servicedesk van Pantheon Automatisering, vi[a support@pantheon-automatisering.nl](mailto:support@pantheon-automatisering.nl) of 0513 - 657 357.

# <span id="page-23-0"></span>**Opgeloste meldingen**

In de onderstaande lijst kunt u alle in deze release/PTF opgeloste meldingen terugvinden. Aan elk van deze meldingen wordt een meldingsnummer toegekend. De meldingen zijn oplopend gerangschikt.

# <span id="page-23-1"></span>**PTF003**

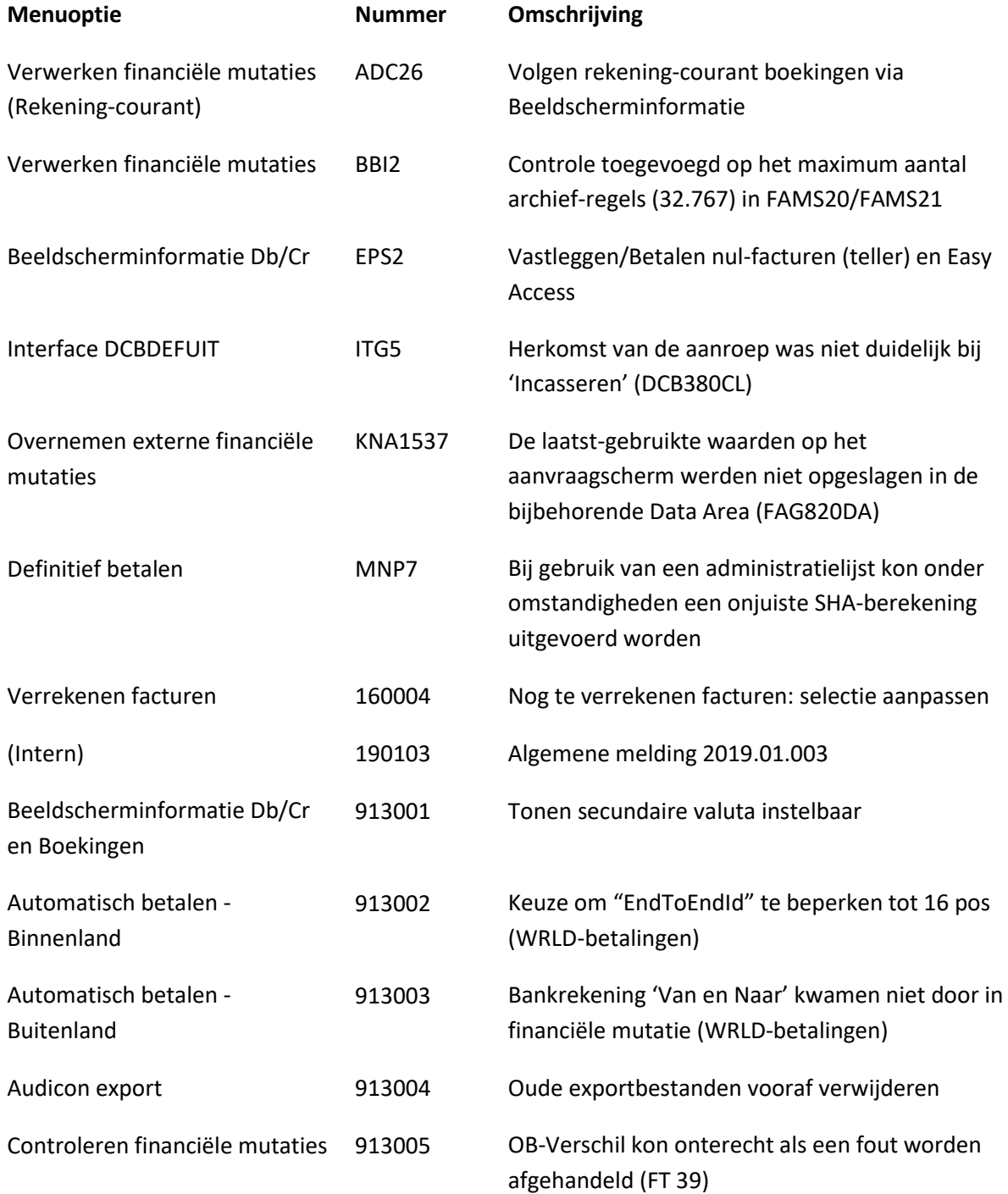

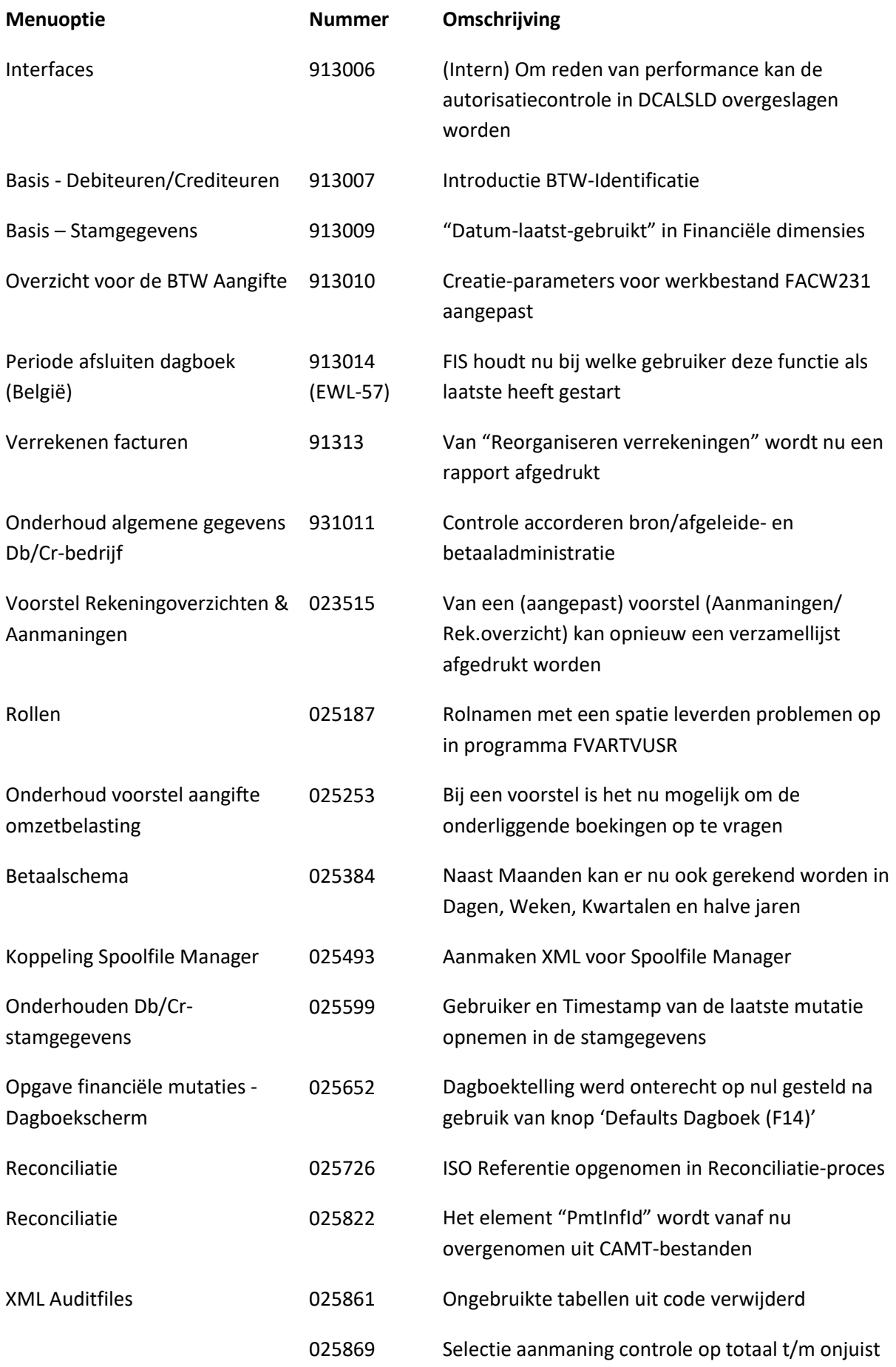

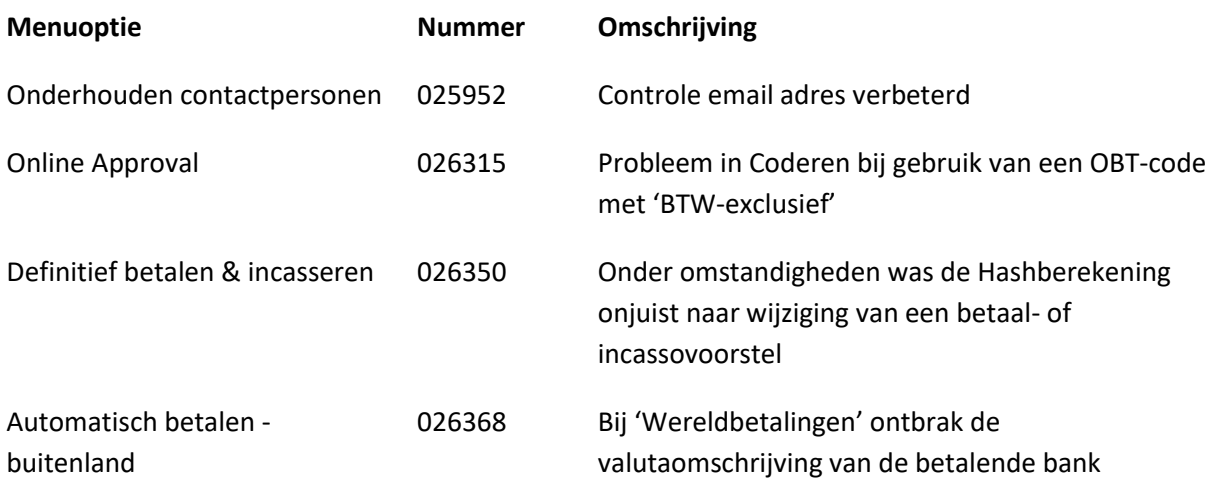

# <span id="page-25-0"></span>**PTF002**

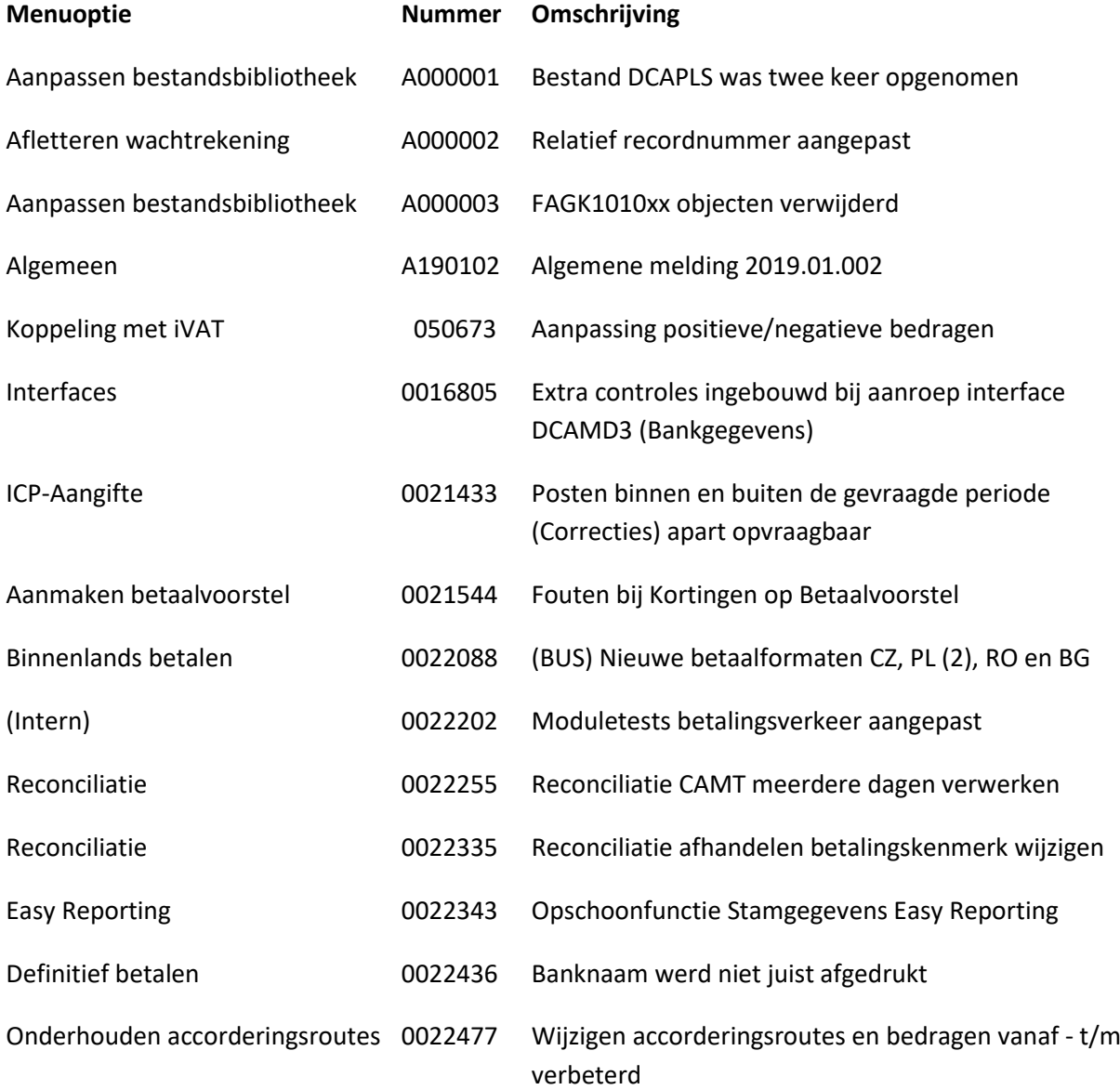

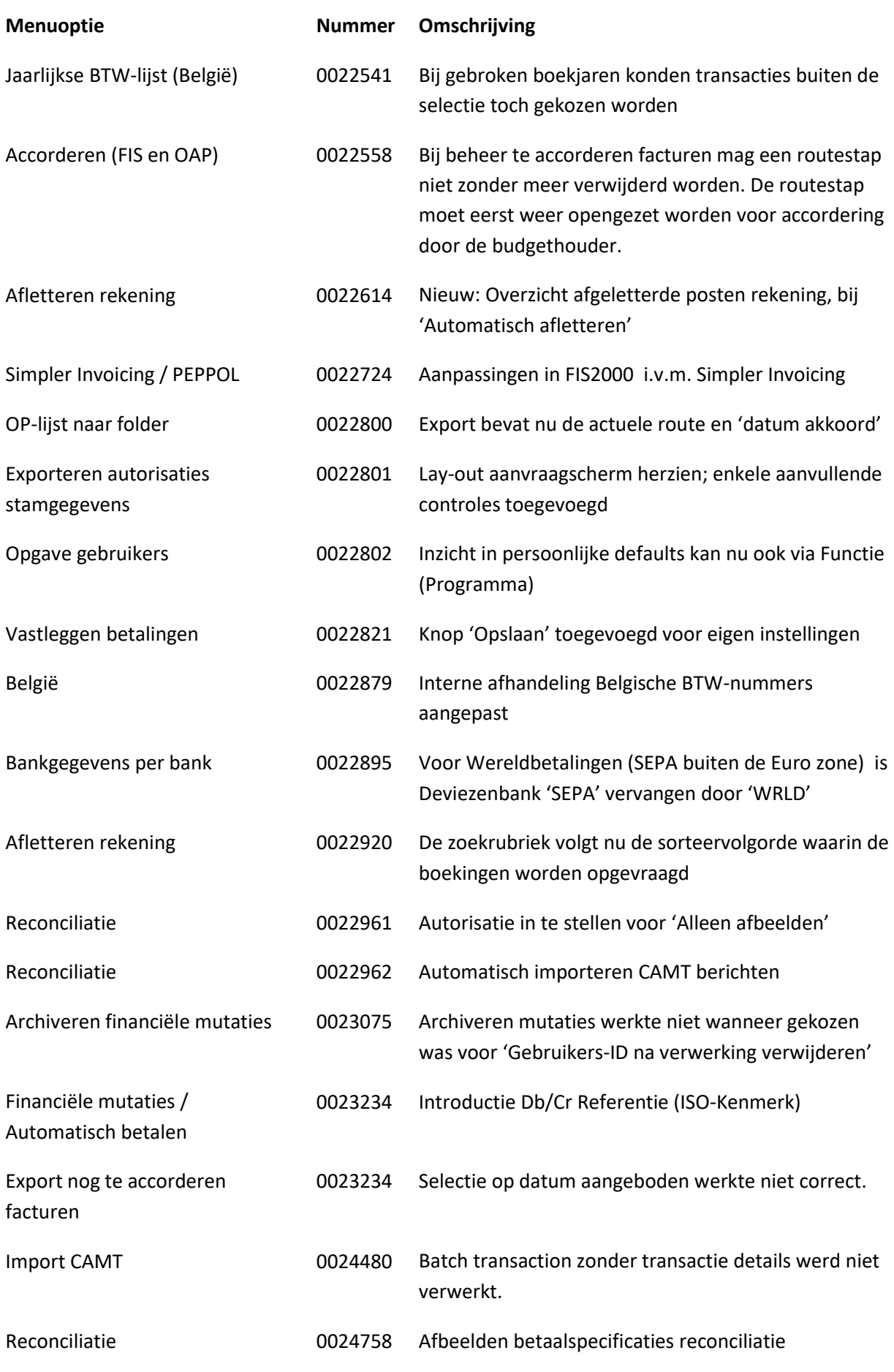

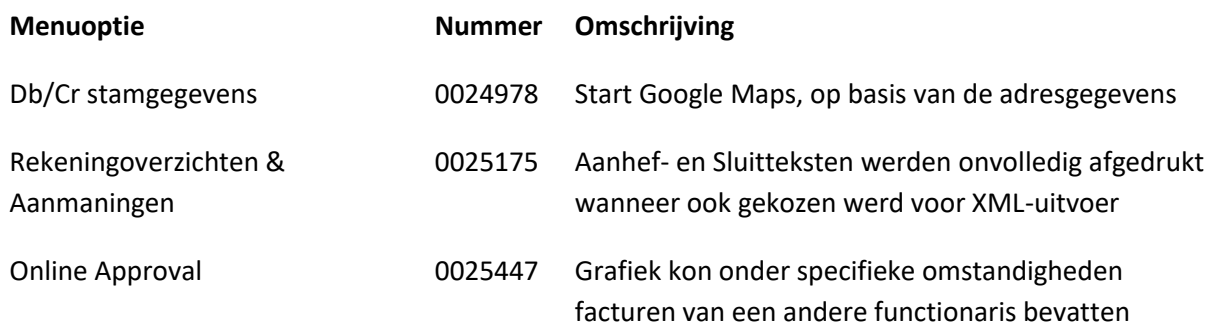

# <span id="page-27-0"></span>**PTF001**

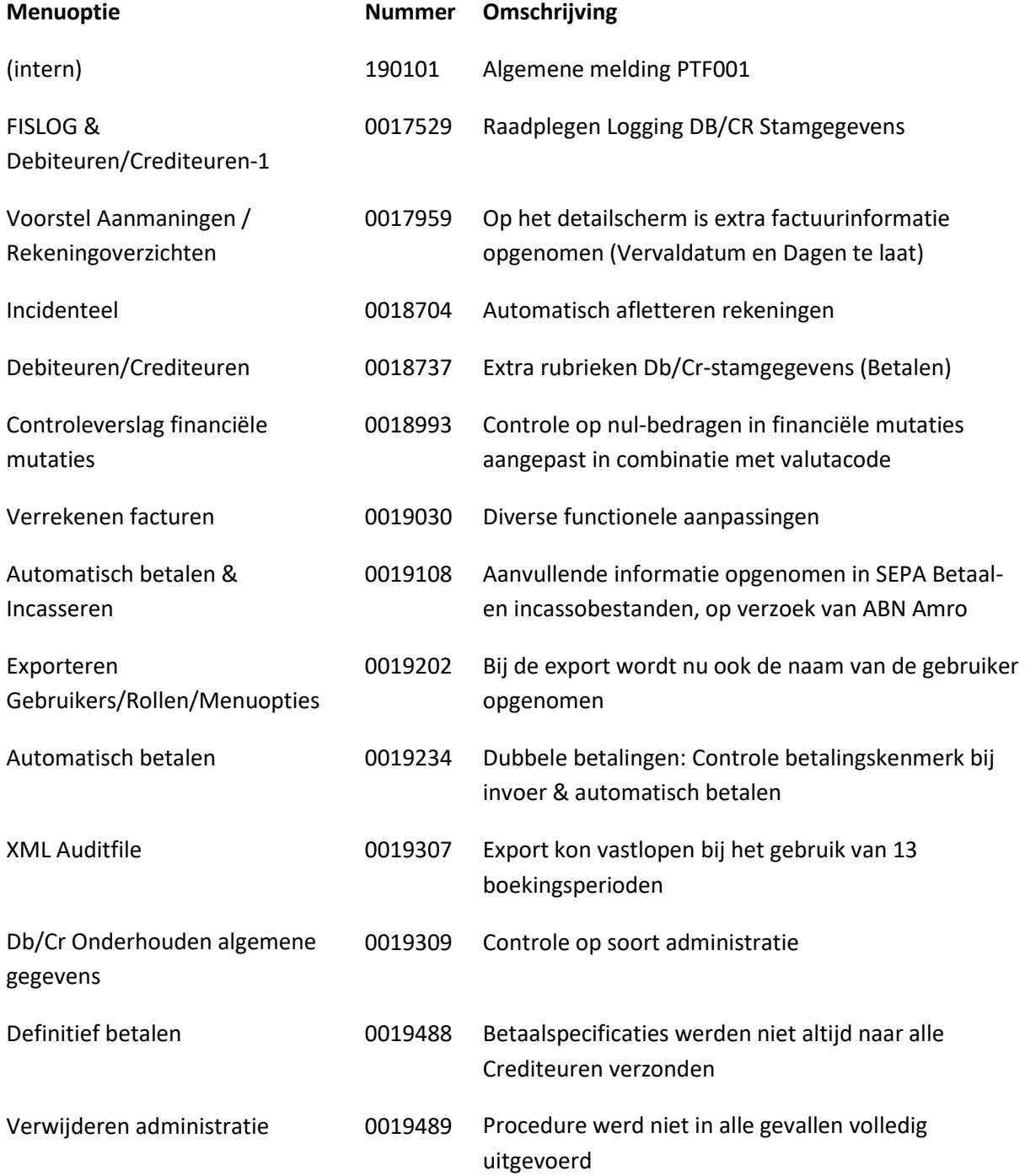

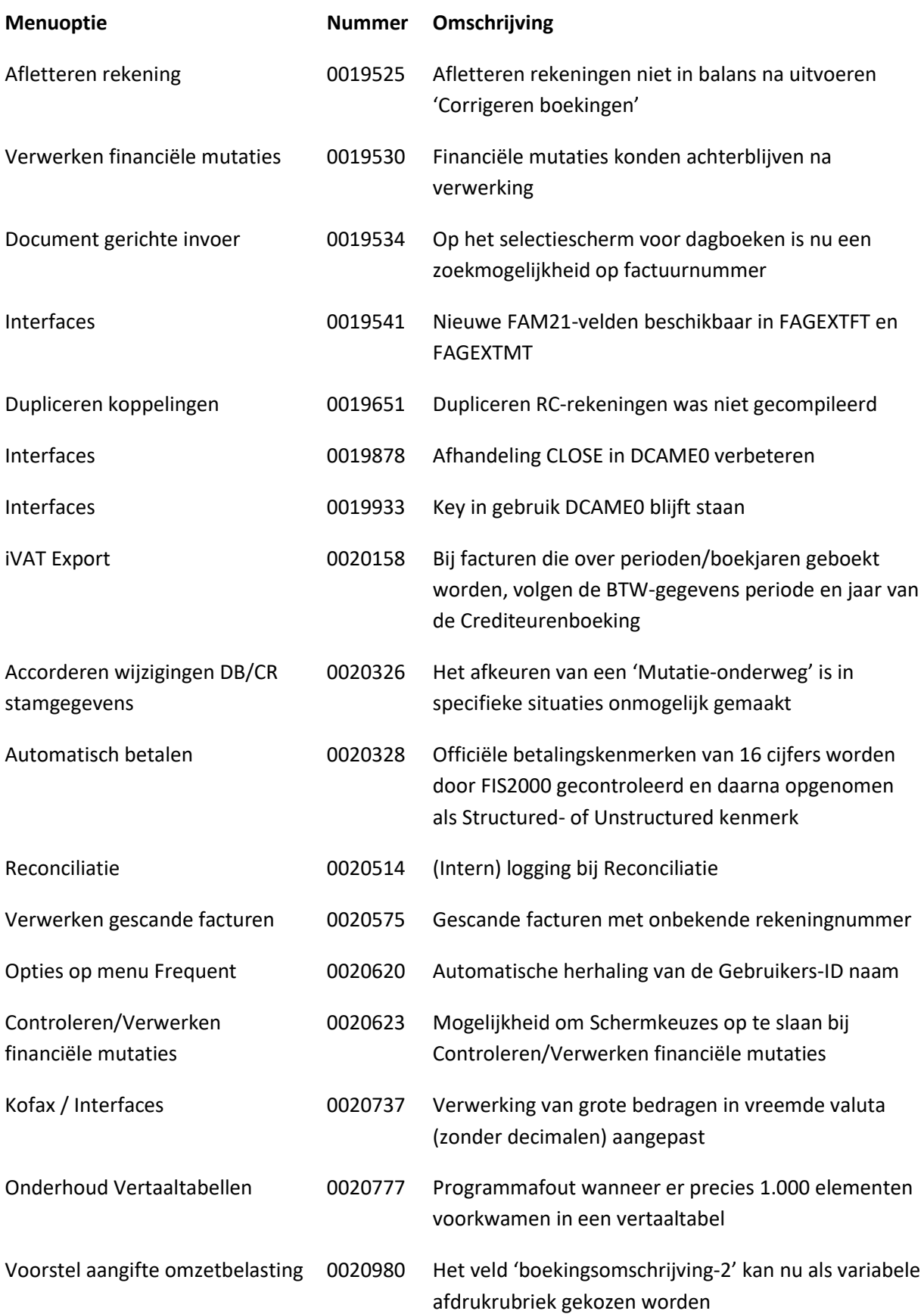

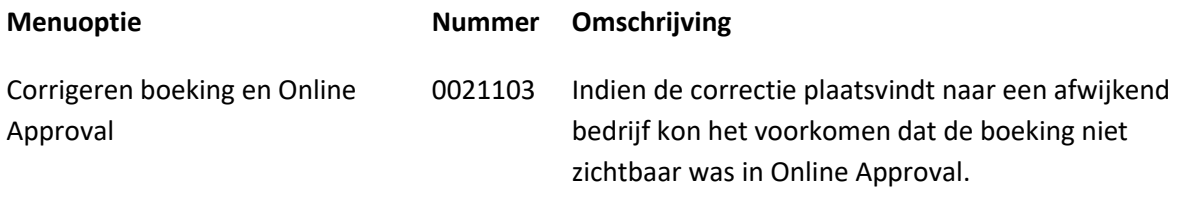

<span id="page-29-0"></span>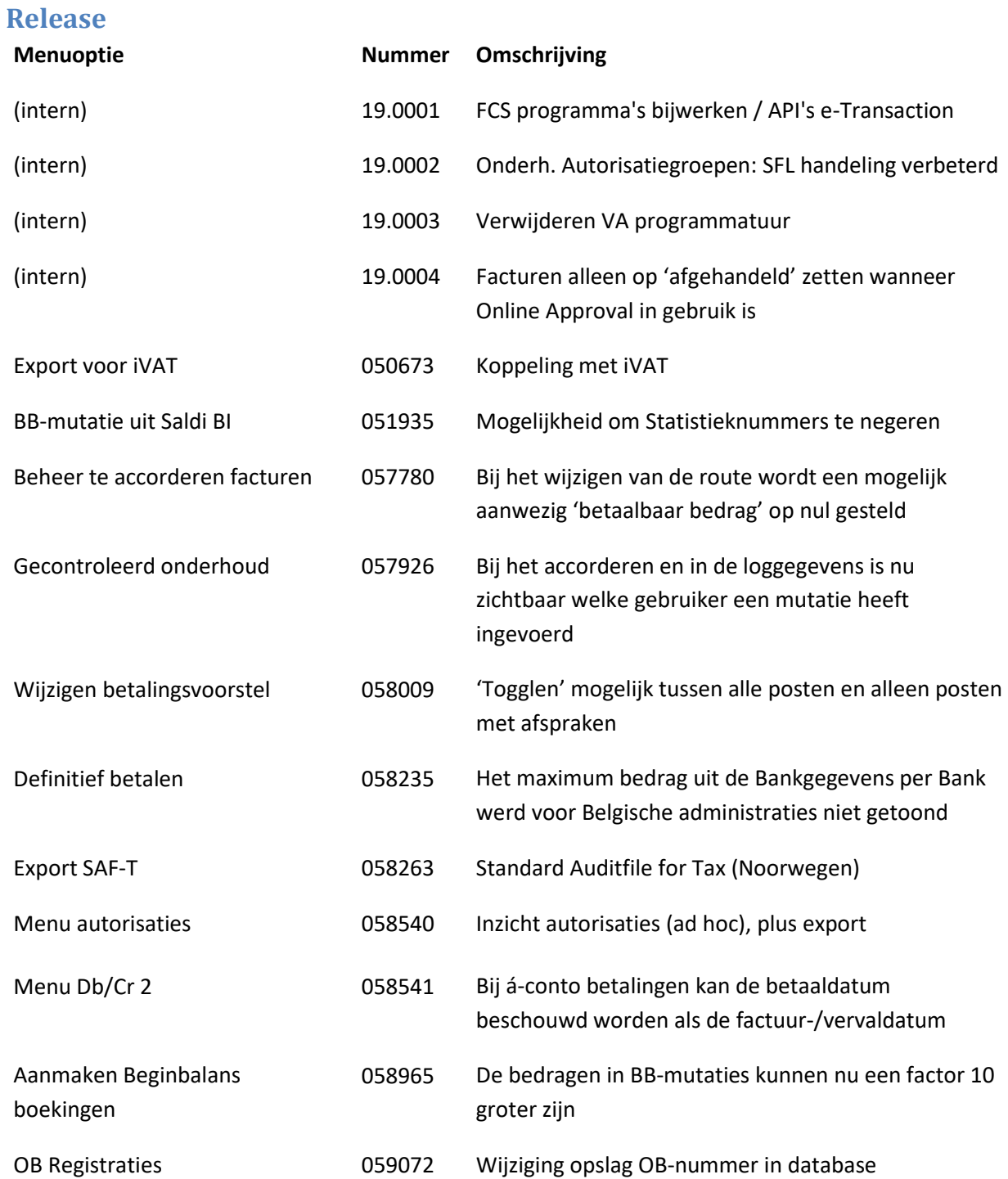

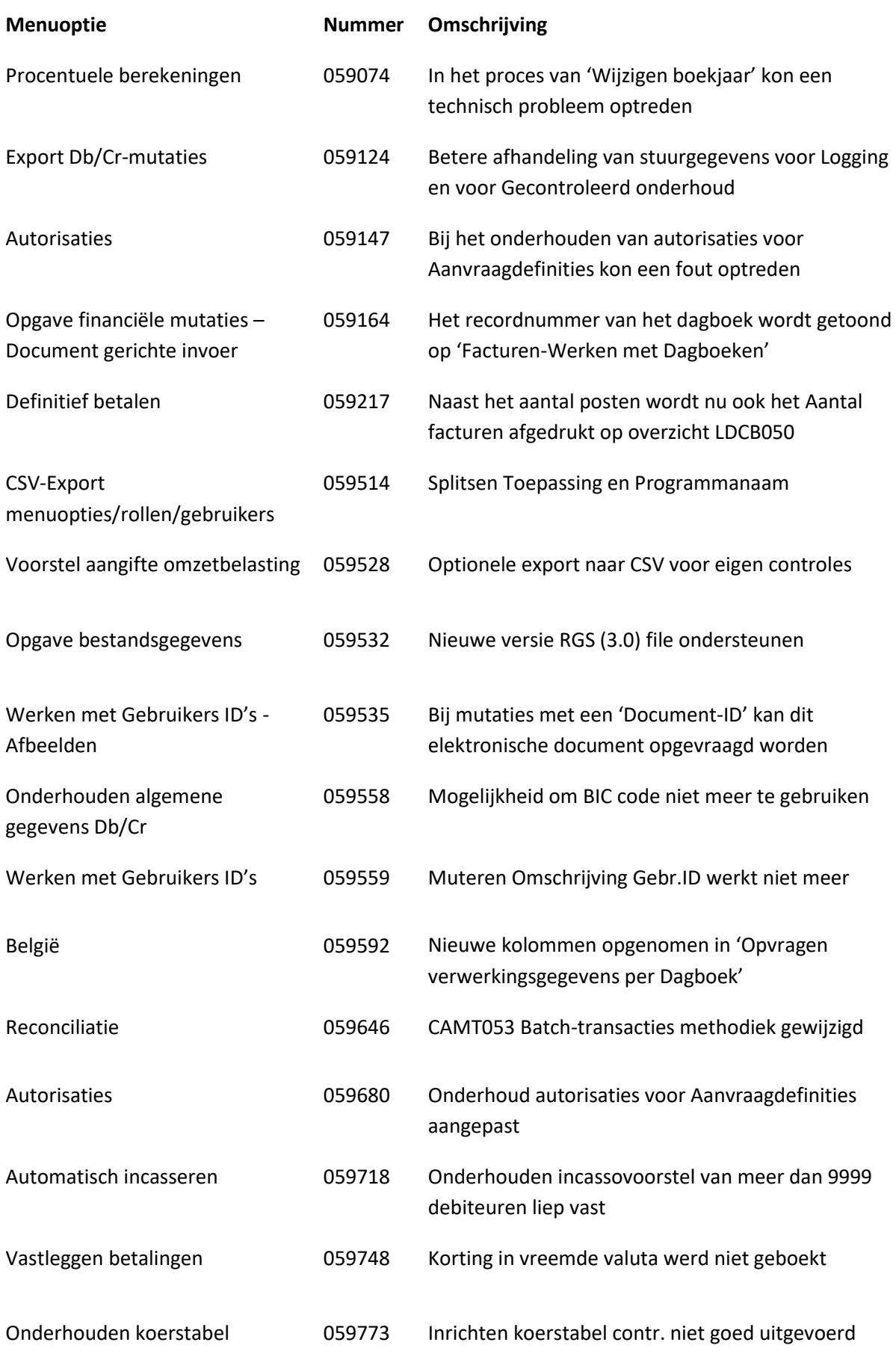

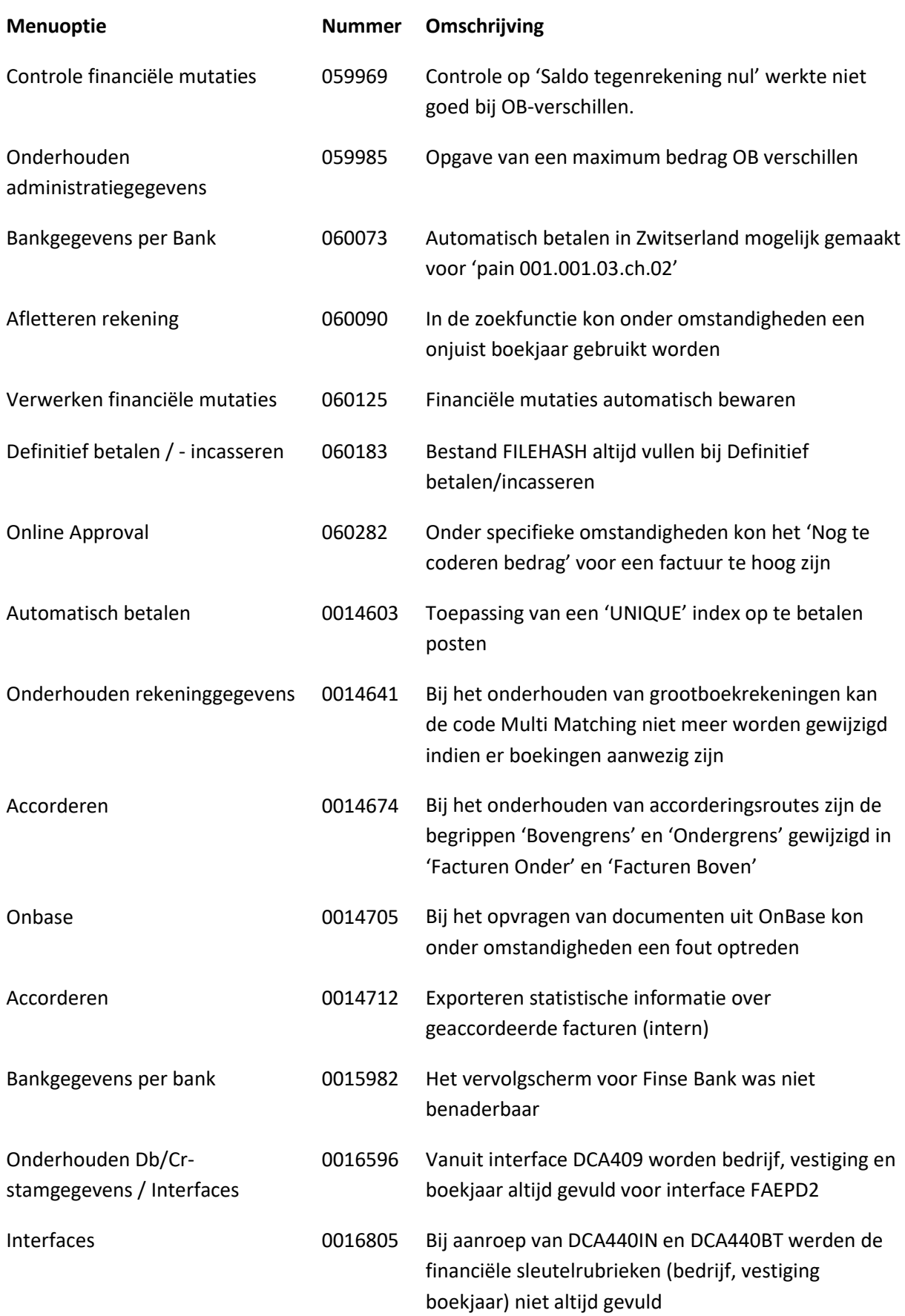

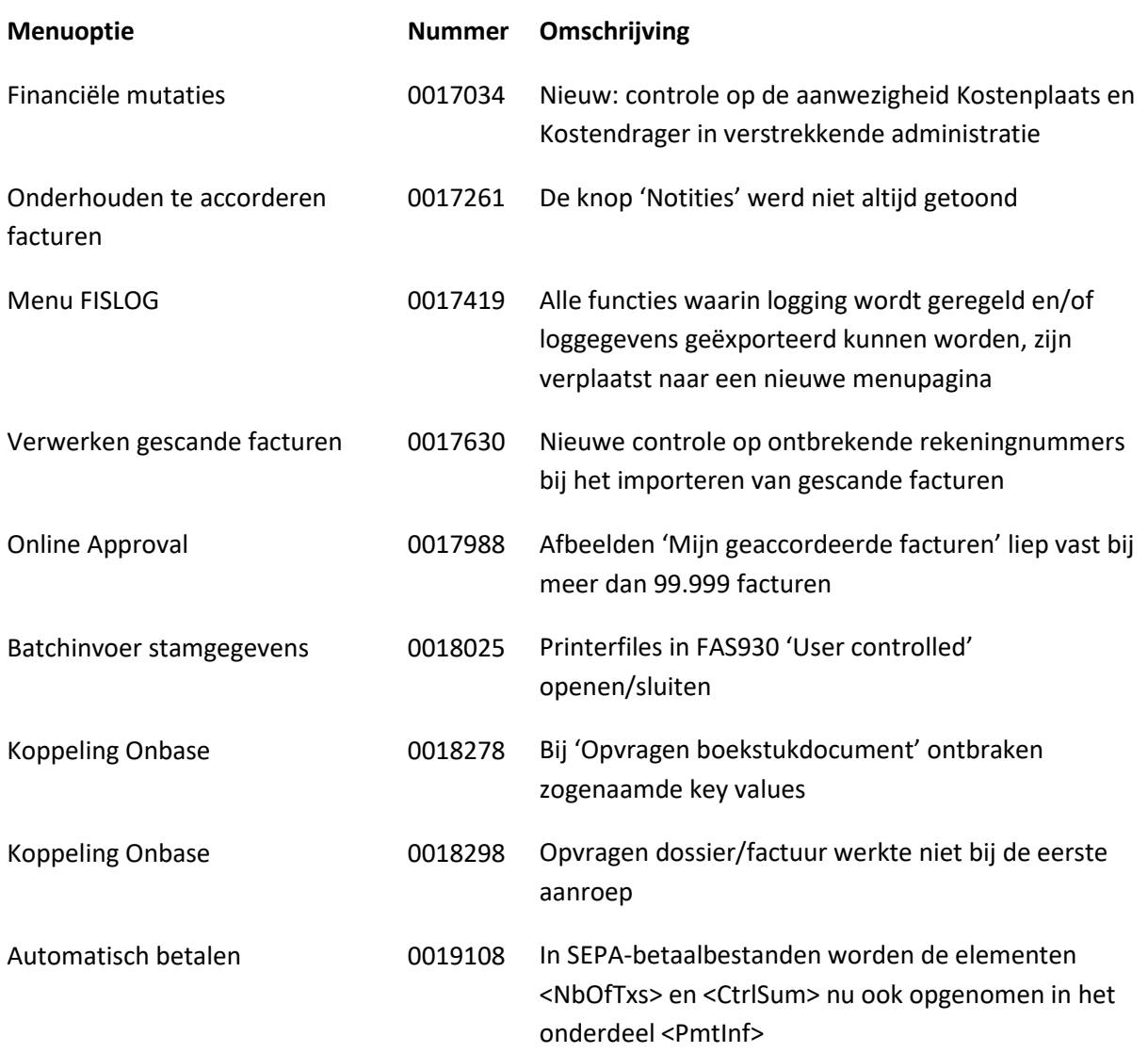

# <span id="page-33-0"></span>**Ondersteuning**

Om de continuïteit van uw bedrijfsprocessen te waarborgen, verleent Pantheon Automatisering diverse vormen van ondersteuning. Waar kunt u terecht als u hiervan gebruik wilt maken?

- Bij een probleem met de standaard software van Pantheon Automatisering neemt u contact op met de afdeling Support. Dit kan via mail aan [support@pantheon-automatisering.nl.](mailto:support@pantheon-automatisering.nl) Een korte, bondige probleemomschrijving is voldoende voor de Supportafdeling om – binnen de openingstijden – voor u aan de slag te gaan.
- Ondersteuning tijdens de installatie of implementatie van producten van Pantheon Automatisering is op aanvraag mogelijk. Neem daarvoor tijdig telefonisch contact met ons op, bij voorkeur twee weken voor installatie. Ondersteuning is mogelijk zowel binnen als buiten kantooruren, op locatie of telefonisch. Hiervoor gelden vaste tarieven.

U bereikt het Pantheon Automatisering op telefoonnummer: **0513 – 657 357**. Ook voor andere vormen van ondersteuning, zoals opleiding en advies, kunt u daar terecht.